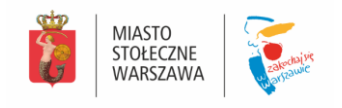

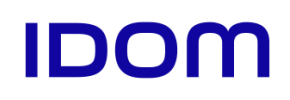

# **Wytyczne i standardy techniczne dla węzłów przesiadkowych z uwzględnieniem ich klasyfikacji (guidebook – schematy węzłów)**

**Etap 3: Kalibracja metody wskaźnikowej**

**Rewizja 1**

Warszawa, Wrzesień 2019 r.

**Standardy i wytyczne techniczne dla węzłów przesiadkowych z uwzględnieniem ich klasyfikacji Guidebook – schematy węzłów**

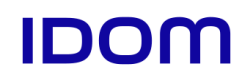

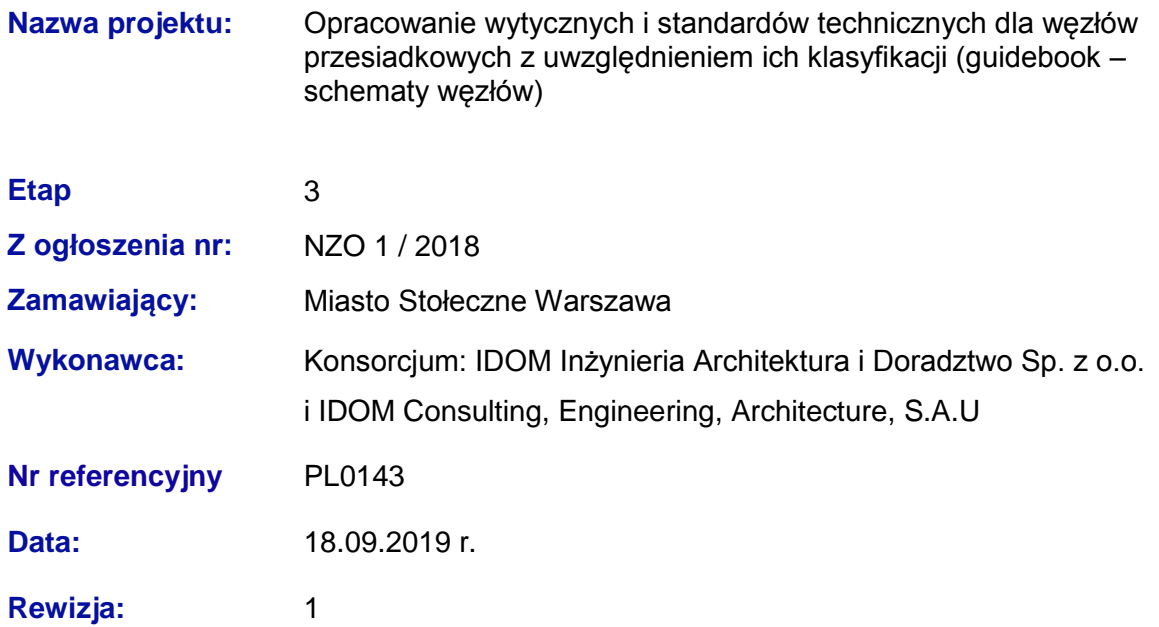

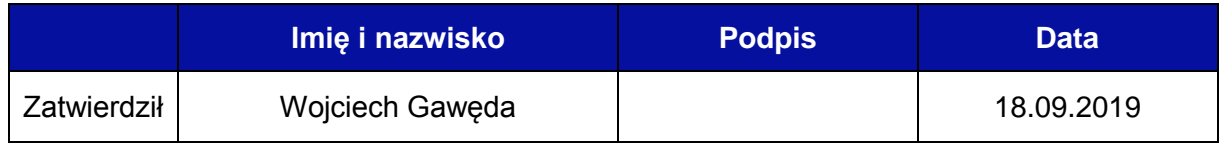

**Standardy i wytyczne techniczne dla węzłów przesiadkowych z uwzględnieniem ich klasyfikacji Guidebook – schematy węzłów**

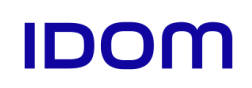

# **Skład autorski**

Wojciech Gawęda

Tomasz Głębowski

Michalina Jaczewska

Artur Jaroń

Michał Karwan

Marcin Kulinicz

Maciej Misiaszek

Ewelina Lesisz

Alexandre Augusto Santos Margarido

Mariusz Masłowski

Piotr Trzpil

Przemysław Urbański

Marta Wieczorek

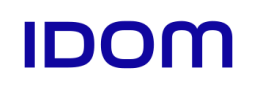

# **Spis treści**

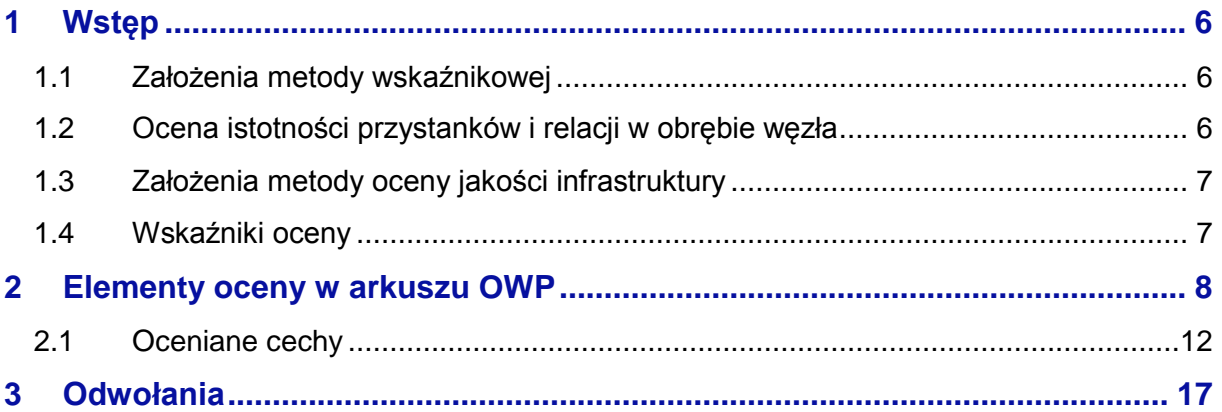

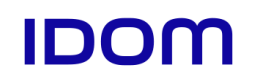

# **Używane skróty i pojęcia**

**WOWP** – *Wskaźniki oceny węzłów przesiadkowych*, opracowanie dotyczące metody oceny węzłów kalibrowanej i wdrażanej w ramach niniejszego opracowania

**AMPTI** – nazwa metody przydzielania oceny wskaźnikowej opracowanej w ramach prac opisanych w WOWP

**Generator ruchu** – umowny lub rzeczywisty punkt, miejsce, budynek, który stanowi źródło ruchu (dowolnego rodzaju); generatorem ruchu z perspektywy węzła przesiadkowego jest więc każdy punkt w którym pojawiają się podróżni (przystanek, parking, ale też skraje ciągów pieszych, znajdujące się na obwodzie węzła przesiadkowego).

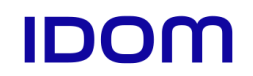

# <span id="page-5-0"></span>**1 Wstęp**

Metoda wskaźnikowa służąca ocenie węzłów przesiadkowych została zaproponowana w opracowaniu "Wskaźniki oceny węzłów przesiadkowych"<sup>1</sup> (WOWP).

# <span id="page-5-1"></span>**1.1 Założenia metody wskaźnikowej**

Dla danego węzła stosując metodę wskaźnikową dąży się do uzyskania jednej liczby zestawiającej oceny we wszystkich kategoriach i kryteriach, która będzie stanowić ocenę całościową węzła.

Na każdą ze składowych ocen składa się wiele kryteriów i ich szczegółowych wag. W ramach kalibracji metody wskaźnikowej, należało wymienić kryteria oceny, i przyporządkować im wagi zgodne ze sposobem postrzegania poszczególnych elementów przez użytkowników, oraz zgodnie z ważnością danego elementu w ocenie eksperckiej.

Na ocenę składa się 8 wskaźników oceny. Zgodnie z założeniami AMPTI, dla każdego wskaźnika określa się w sposób ilościowy lub jakościowy ocenę, na podstawie spełniania przez dany element odpowiednich kryteriów. Lista spełnianych kryteriów została spisana wskutek audytu 9 węzłów przesiadkowych w Warszawie, analizy obowiązujących standardów i wytycznych oraz wyników badania opinii publicznej o tych samych 9 węzłach przesiadkowych. Węzły te to:

- Dworzec Wileński
- Metro Politechnika
- Metro Imielin
- P+R Aleja Krakowska
- Conrada
- Saska
- Św. Bonifacego
- Kino Femina
- PKP Rembertów

Elementami kalibracji metody oceny były:

- Dobór elementów (kryteriów, cech) podlegających ocenie w ramach węzła przesiadkowego
- Sposób przydzielania oceny
- Wagi poszczególnych cech w ocenie

# <span id="page-5-2"></span>**1.2 Ocena istotności przystanków i relacji w obrębie węzła**

Źródłowa metoda oceny została rozszerzona o pojęcie relacji przesiadkowej węzła.

 <sup>1</sup> *Wskaźniki oceny węzłów przesiadkowych*, Krukowski P., Olszewski P., Wapniarski M.

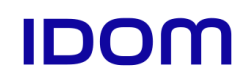

Zgodne z pierwotnymi założeniami metody, przejścia pomiędzy przestankami dzielone są na segmenty, pomiędzy punktami podejmowania decyzji (rozdrożami, skrzyżowaniami chodników itp.). Segmenty następnie wchodzą w skład relacji przesiadkowej, na trasie której się znajdują. Tym sposobem, jeden segment może być elementem składowym wielu relacji, a tym samym, ujawnia się jego większy wpływ na ocenę całego węzła.

Celem takiego zabiegu było dostosowanie oceny do wyników badania opinii publicznej. Według badania, węzeł przesiadkowy, na którym występują obszary o zdegradowanej infrastrukturze, występują przystanki w dużych odległościach od siebie, gdzie przesiadka wymaga przekroczenia dużej liczby pasów na jezdni, może być nadal pozytywnie postrzegany z tego powodu, że problemy te nie występują w dominujących przesiadkach. Jak na przykład, węzeł przesiadkowy z metrem w obrębie skrzyżowania, pomimo występowania przystanków zlokalizowanych po przeciwnych stronach szerokich jezdni, będzie postrzegany pozytywnie dlatego, że większość pasażerów wykonuje przesiadkę autobus – metro lub tramwaj – metro. Odległość i kolizje na tych przesiadkach mają dominujący wpływ na opinię o węźle, a także na ocenę polegającą na ocenie poszczególnych relacji przesiadkowych. Takie relacje mają także swoją miarę ważności (istotności), co jest następnie uwzględniane w ocenie. Podtrzymanie kilkupoziomowego sposobu oceniania jest możliwe poprzez wykorzystanie do tego dedykowanego arkusza kalkulacyjnego.

Najlepszą miarą istotności są elementy macierzy źródło-cel przemieszczeń w obrębie całego węzła (np. w godzinie szczytu). Macierz źródło-cel dostarcza bardzo dużo informacji służących ocenie węzła – pozwala na dokładne wyliczenie średnich strat czasu z przesiadek (wskaźnik W.2.1), ocenić przystosowanie infrastruktury węzła do występujących potoków podróżnych (wskaźnik W.1), ocenić przystosowanie pod względem dostępności informacji oraz dodatkowych funkcji – miejsca siedzące, toalety, punkty sprzedaży biletów itp. Pozyskanie macierzy źródło-cel jest jednak stosunkowo kosztownym przedsięwzięciem, gdyż wiąże się z przeprowadzeniem badania ruchu pieszego. Z tego powodu, tworzenie dokładnych macierzy źródło-cel w celu oceny węzła nie zawsze jest zasadne.

# <span id="page-6-0"></span>**1.3 Założenia metody oceny jakości infrastruktury**

Jakość infrastruktury oceniana jest dla obiektów do obsługi pasażerów (przystanki) oraz elementów przejść (ciągów pieszych).

W efekcie wyników audytów i badania opinii rozdzielono wyjściowy wskaźnik "Jakość infrastruktury podstawowej" obejmujący stan techniczny i spełnienie standardów dla infrastruktury. Oddzielono elementy spełnienia standardów od elementów podstawowej funkcjonalności, aby umożliwić wystawienie pozytywnej oceny dla elementów, które pomimo wykonania w sprzeczności z obowiązującymi standardami, względnie dobrze spełniają swoją rolę i są pozytywnie postrzegane przez podróżnych.

# <span id="page-6-1"></span>**1.4 Wskaźniki oceny**

Ocena jest przydzielana węzłom przesiadkowym w kategoriach ośmiu wskaźników oceny.

W1 Podstawowa funkcjonalność

**Standardy i wytyczne techniczne dla węzłów przesiadkowych z uwzględnieniem ich klasyfikacji Guidebook – schematy węzłów**

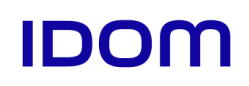

- W2 Integracja przestrzenna
- W3 Dostępność i jakość
- W4 Czytelność
- W5 Bezpieczeństwo osobiste
- W6 Bezpieczeństwo ruchu
- W7 Informacja
- W8 Dodatkowe funkcje

# <span id="page-7-0"></span>**2 Elementy oceny w arkuszu OWP**

Węzły przesiadkowe i ich poszczególne składowe elementy (generatory, ciągi piesze), są oceniane arkuszu kalkulacyjnym, który narzuca osobie wypełniającej elementy podlegające ocenie i możliwy do stwierdzany stan. Pozwala to zapewnić spójność ocen.

Ocena Węzła Przesiadkowego we wskaźnikach oceny jest składana w opisany poniżej sposób.

Najważniejszym elementem składowym ostatecznej oceny są oceny relacji przesiadkowych węzła. Relacia przesiadkowa jest każda relacja źródło-cel pomiędzy środkami transportu i źródłami przesiadek.

Podróż w każdej relacji przesiadkowej rozpoczyna się na danym przystanku/parkingu/peronie, odbywa się przez znane elementy infrastruktury i ciągi piesze (segmenty): chodniki, schody, przejścia dla pieszych, przejścia podziemne, a kończy się na docelowym przystanku. Każdy z elementów znajdujących się na relacji (generatory, jak i ciągi piesze) mają swoją indywidualną ocenę we wszystkich wskaźnikach, które go dotyczą. Podstawą oceny węzła jest więc wystawienie ocen każdemu przystankowi oraz segmentowi ciągu pieszego na trasie przesiadki. Dla każdej relacji przesiadkowej, wypełnia się listę elementów na trasie, obliczając z nich wynikową ocenę relacji. Następnie ocena wszystkich relacji, wraz z wagami relacji, składa się na ostateczną ocenę.

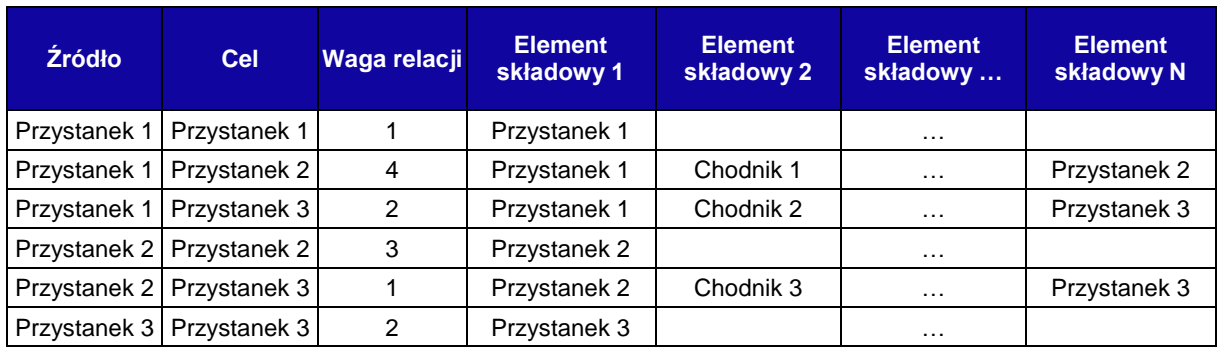

#### **Tabela 1 Lista relacji dla węzła przesiadkowego składającego się z trzech przystanków**

Relacją przesiadkową jest też relacja z danego przystanku na niego samego (przesiadka w obrębie jednego przystanku).

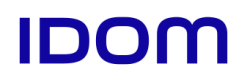

Ocena danej relacji we wskaźniku jest średnią arytmetyczną ocen tego wskaźnika ze wszystkich elementów składowych.

Dla każdego z elementów składowych węzła należy dokonać indywidualnej oceny korzystając z odpowiedniej zakładki oceny. Odrębną zakładkę, z przypisaną listą ocenianych elementów (cech) mają:

- Przystanek autobusowy/tramwajowy
- Peron kolejowy
- Stacia metra
- Chodnik
- Przejścia dla pieszych
- Schody
- Przejście podziemne
- Parkingi

## **Tabela 2 Lista elementów oceny przystanku (fragment)**

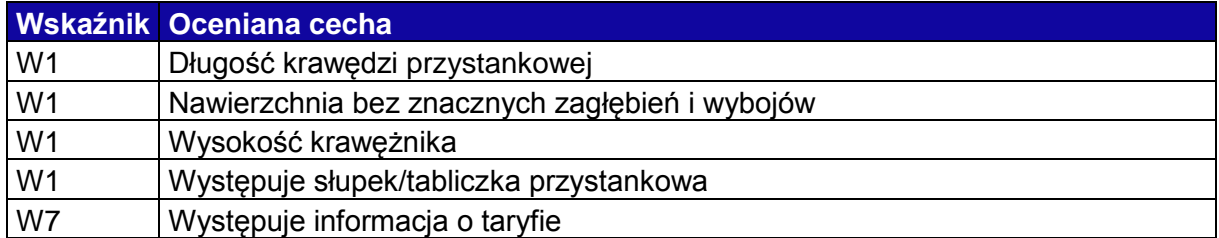

Dla każdej ocenianej cechy, arkusz narzuca możliwy do stwierdzenia stan. Każdy z możliwych stanów ma w arkuszu wpisany wpływ na ocenę, która jest na tej podstawie obliczana samoczynnie. Ocena ma formułę:

 $O_c$  = punkty\_startowe + suma(stwierdzony\_stan\_1, stwierdzony\_stan\_2, ...)

Przy czym każdy element ma punkty nadawane na start. Element, który na start dostał "1", jest następnie oceniany na podstawie stwierdzonych negatywnych stanów. Element, który dostał na start "0", jest oceniany na podstawie pozytywnych stanów.

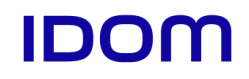

#### **Tabela 3 Lista możliwych stanów dla jakości wykonania nawierzchni przystanku**

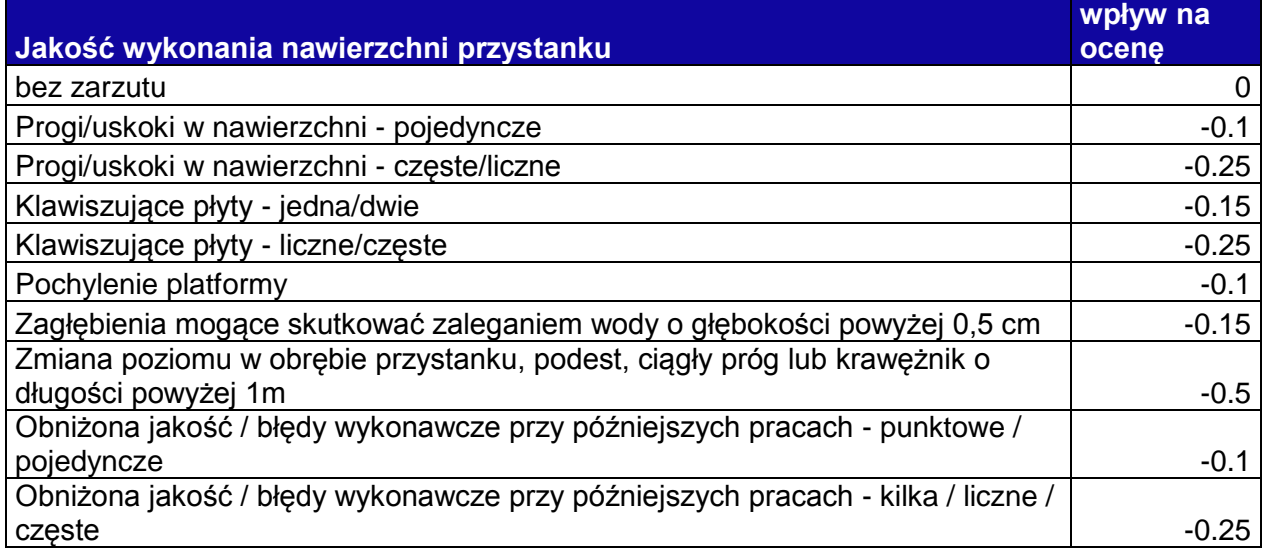

## **Integracja przestrzenna**

Dla relacji w tabeli wpisuje się także:

- Odległość przesiadki (w metrach)
- Sume biernych strat czasu (w sekundach)

Na podstawie tych danych arkusz wylicza ocenę integracji przestrzennej przesiadki w następujący sposób:

 $O_{in} = 0.65 * Ocena\_odleg$ łość + 0,35 \* Ocena\_straty\_czasu

Gdzie składowe oceny wynikają z następujących zależności:

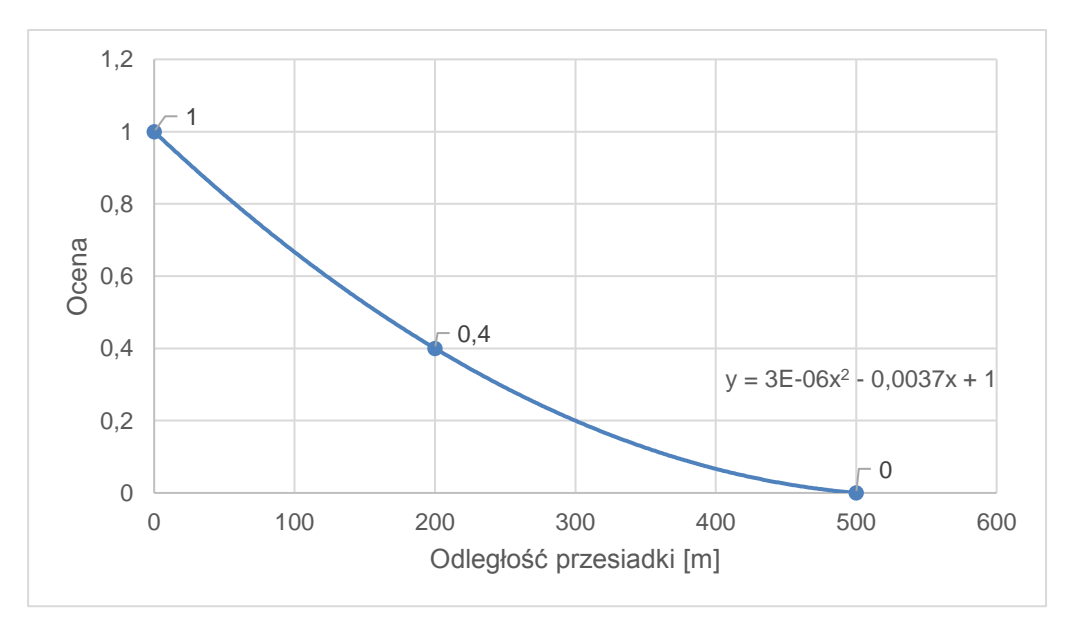

**Ilustracja 1 Ocena odległości przesiadki**

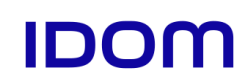

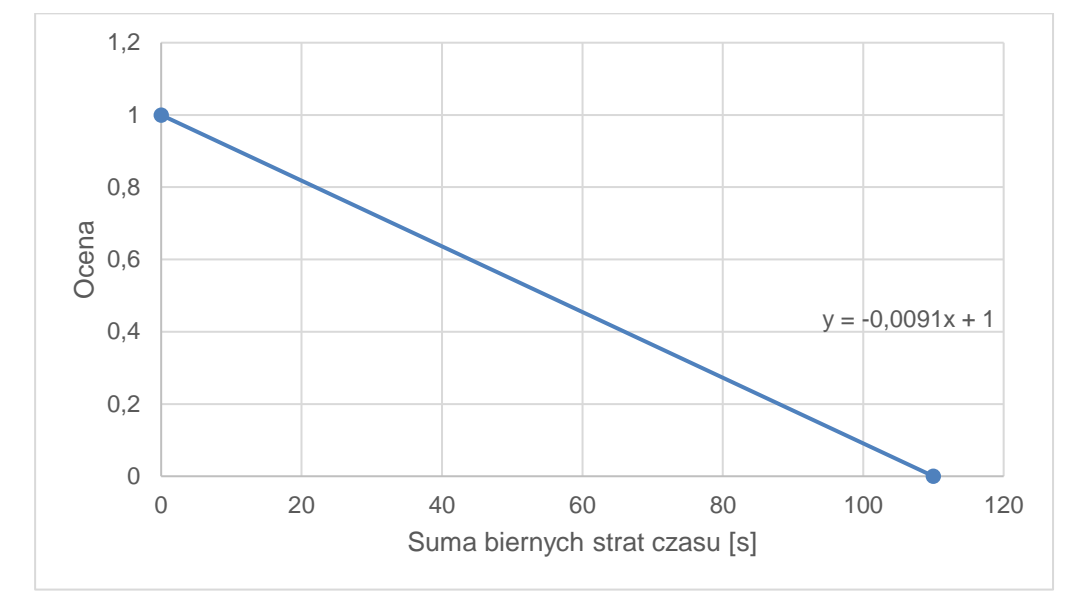

**Ilustracja 2 Ocena biernych strat czasu dla przesiadki**

## **Bezpieczeństwo ruchu**

Kryteria bezpieczeństwa ruchu podlegające ocenie wybrano na podstawie opracowań (s. [17\)](#page-16-0) wybierając te spośród wymienianych elementów, które zależą od infrastruktury ciągów pieszych. Najczęściej podkreślanymi cechami wpływającą na niebezpieczeństwo w punktach kolizji z ruchem pojazdów, są widoczność, prędkość pojazdów i szerokość jezdni (pomijając intensywność ruchu ulicznego).

$$
O_{br} = 0.2 * \text{ Śr_oocena_elementów_składowych + 0.8 * (1 - \frac{punkty_niebezpieczeństwa}{100})
$$

Oprócz bezpieczeństwa poszczególnych elementów składowych dla relacji, określa się także liczbę kolizji z ruchem pojazdów w czasie podróży w każdej z relacji. Każda nowa kolizja zwiększa liczbą "punktów niebezpieczeństwa" i zmniejsza ocenę. Dla relacji określa się wymienione niżej kolizje, którym odpowiada liczba przyjętych punktów niebezpieczeństwa.

- Pas drogi głównej o mniej lub równo dwóch pasach na jezdni z sygnalizacją 5 pkt
- Pas drogi głównej o mniej lub równo dwóch pasach na jezdni bez sygnalizacji 10 pkt
- $\bullet$  Pas drogi głównej o więcej niż dwóch pasach na jezdni z sygnalizacją 8 pkt
- Pas drogi głównej o więcej niż dwóch pasach na jezdni bez sygnalizacji 16 pkt
- Pas drogi zbiorczej o mniej lub równo dwóch pasach na jezdni z sygnalizacja 4 pkt
- Pas drogi zbiorczej o mniej lub równo dwóch pasach na jezdni bez sygnalizacji 8 pkt
- Pas drogi zbiorczej więcej niż dwóch pasach na jezdni z sygnalizacją 6 pkt
- Pas drogi zbiorczej więcej niż dwóch pasach na jezdni bez sygnalizacji 12 pkt
- Pas drogi lokalnej/dojazdowej z sygnalizacją 3 pkt
- Pas drogi lokalnej/dojazdowej bez sygnalizacji 5 pkt
- Pas drogi wewnętrznej/zjazdu 4 pkt
- $\bullet$  Tor z sygnalizacja 4 pkt
- $\bullet$  Tor bez sygnalizacji 8 pkt

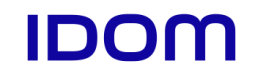

Droga dla rowerów lub kolizyjny ciąg pieszo-rowerowy – 2 pkt

W ocenie niebezpieczeństwa w arkuszu nie występują formuły, które ograniczają punkty za kolizje do 100, dlatego relacja przesiadkowa, w której liczba kolizji skutkuje sumą punktów niebezpieczeństwa większą niż 100 ma ujemny wpływ na całą ocenę (obniżając także ocenę wynikającą z bezpieczeństwa składowych ciągów pieszych).

# <span id="page-11-0"></span>**2.1 Oceniane cechy**

Poniżej wylistowano wszystkie oceniane cechy dla elementów węzła przesiadkowego.

– waga danej cechy wewnątrz wskaźnika, suma wag dla każdego wskaźnika wynosi 100%

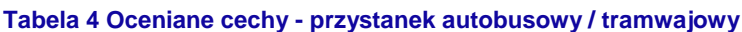

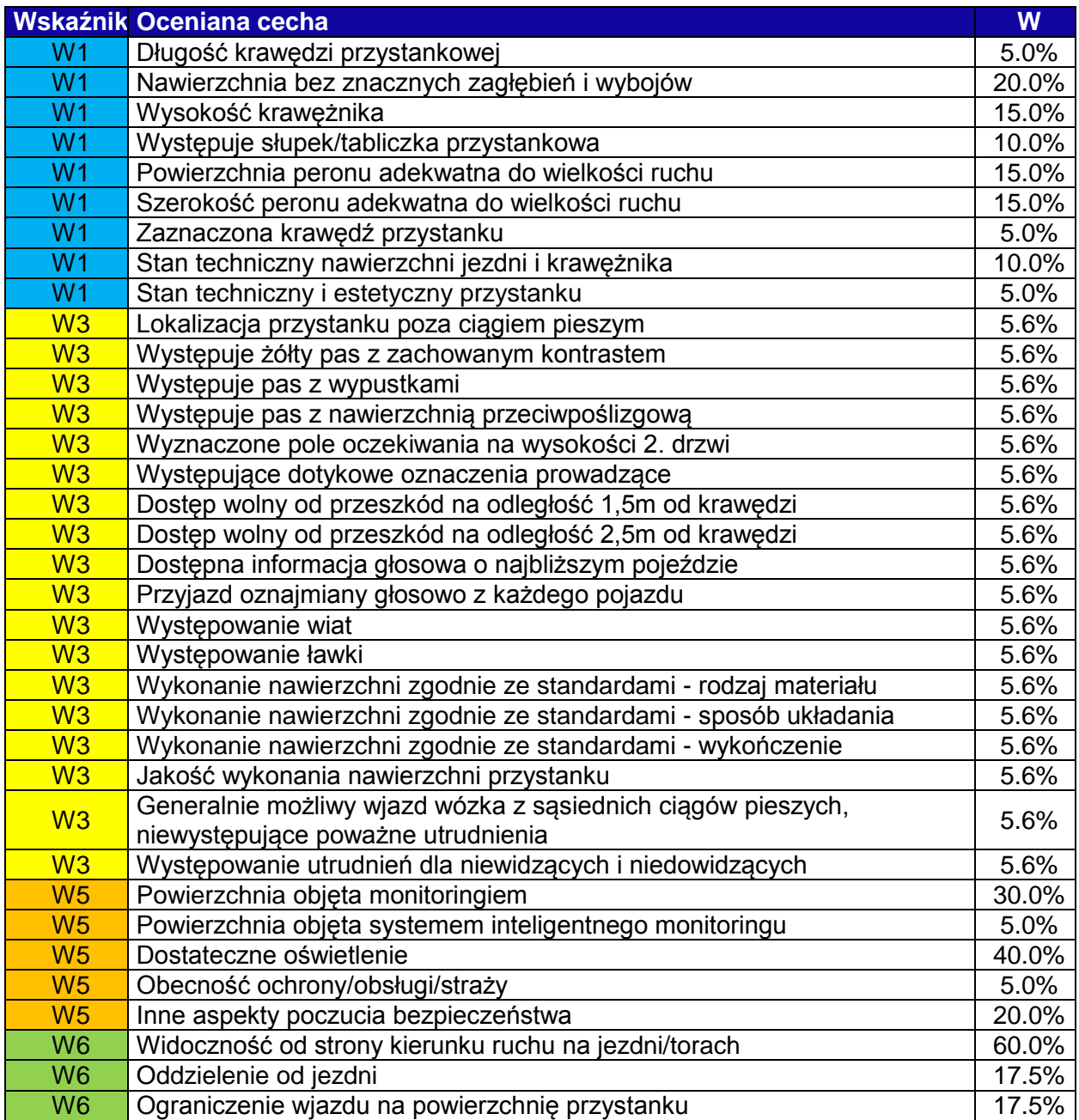

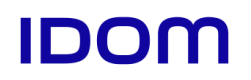

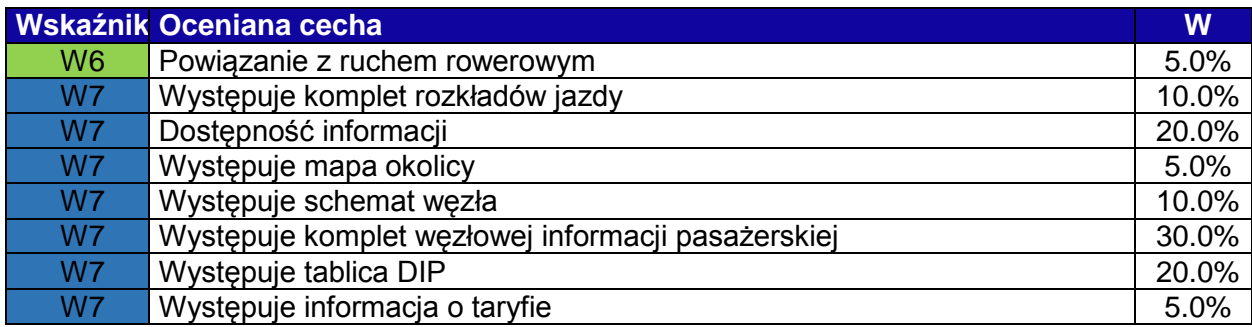

## **Tabela 5 Oceniane cechy - stacja metra**

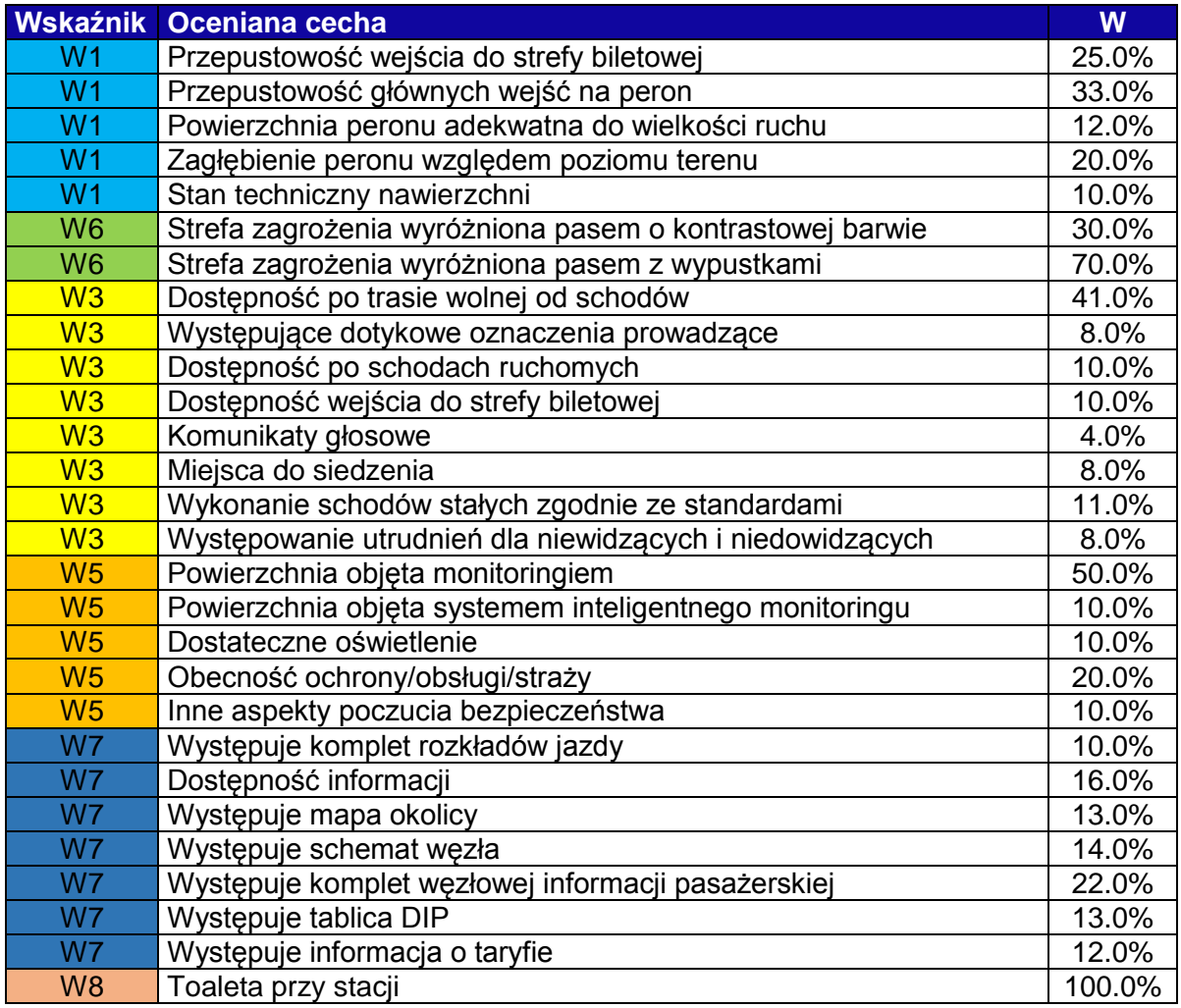

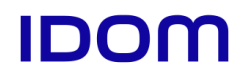

## **Tabela 6 Oceniane cechy - peron kolejowy**

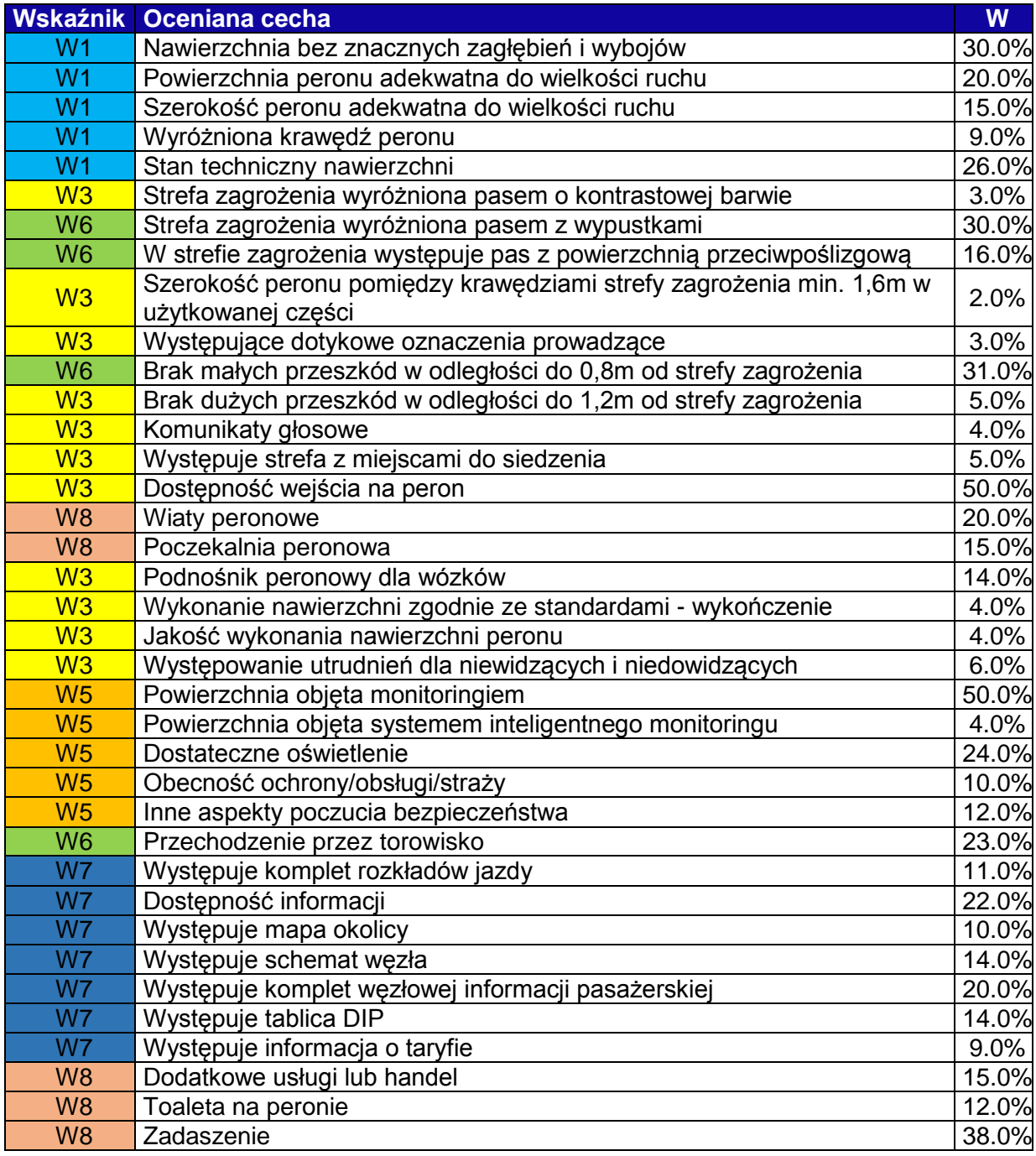

![](_page_14_Picture_1.jpeg)

# **Tabela 7 Oceniane cechy - parking**

![](_page_14_Picture_351.jpeg)

## **Tabela 8 Oceniane cechy - chodnik**

![](_page_14_Picture_352.jpeg)

![](_page_15_Picture_1.jpeg)

#### **Tabela 9 Oceniane cechy - schody**

![](_page_15_Picture_334.jpeg)

#### **Tabela 10 Oceniane cechy - przejście podziemne**

![](_page_15_Picture_335.jpeg)

![](_page_16_Picture_0.jpeg)

#### **Tabela 11 Oceniane cechy - przejście dla pieszych**

![](_page_16_Picture_274.jpeg)

# <span id="page-16-0"></span>**3 Odwołania**

- 1. Krukowski P., Olszewski P., Wapniarski M.: *Wskaźniki oceny węzłów przesiadkowych*
- 2. Tomczuk P., Wytrykowska A. (PW): *Analiza czynników wpływających na bezpieczeństwo pieszego na przejściu dla pieszych typu "zebra" niesterowanym sygnalizacją świetlną*, Logistyka 4/2015
- 3. Borkowski E.: *Ocena bezpieczeństwa pieszych na przejściach przez jezdnię*, Transport Samochodowy 2/2009
- 4. *Bezpieczeństwo pieszych – Podręcznik bezpieczeństwa drogowego dla decydentów i praktyków*, publikacja WHO wyd. Krajowa Rada Bezpieczeństwa Ruchu Drogowego (Ministerstwo Infrastruktury I Rozwoju – 2014)

![](_page_17_Picture_1.jpeg)

# **Dodatek – działanie arkusza**

W arkuszu oceny (OWP wersja 0.87.xlsm) węzła przesiadkowego po otwarciu znajdują się następujące, widoczne zakładki:

- OWP zakładka podsumowująca oceny węzła i zawierająca finalną ocenę
- Info zakładka z krótką instrukcją wypełniania i działania arkusza
- Generatory zakładka w której wypełnia się listę generatorów (przystanków/peronów/parkingów) węzła przesiadkowego
- Ciągi piesze zakładka, w której wypełnia się listę ciągów pieszych podlegających odrębnej ocenie
- Relacje zakładka w której wypełnia się elementy oceny dotyczące relacji przesiadkowych
- Relacje kolizje zakładka, w której wypełnia się tylko elementy dotyczące kolizji relacji przesiadkowych z ruchem pojazdów
- Inne aspekty oceny zakładka, w której wypełnia się elementy dotyczące oceny dodatkowych funkcji węzła oraz czytelności węzła

Oprócz tego, w arkuszu znajdują się ukryte zakładki, których przy zwykłym użytkowaniu nie otwiera użytkownik (docelowo powinny zostać zablokowane do edycji).

Po wypełnieniu listy generatorów (zakładka "Generatory") lub listy ciągów pieszych (zakładka "Ciągi piesze") przycisk "generuj zakładki" uruchamia makro, które do arkusza "dokleja" zakładki służące do oceny konkretnych elementów składowych węzła, które zostały wpisane na listach. Zakładki, które się pojawiają są kopiami ukrytych zakładek, które stanowią szablon do oceny. Na przykład, każdy ciąg wpisany w listę ciągów pieszych z typem "przejście dla pieszych" będzie miał swoją zakładkę, która jest kopią ukrytej zakładki "Pdp".

Makro odczytuje ze spisu generatorów i ciągów ich typy, tworzy kopie ukrytych zakładek (szablonów) i nadaje nazwy tabelom, ale obliczenia wykonują formuły arkusza.

Wszystkie makra w arkuszu mają działanie które porządkuje arkusz, nadając nazwy skopiowanym elementom i zmieniając długości tabel – np. tabeli Relacje w zakładce "Relacje". Wyświetlana treść tej tabeli jest obliczana z wykorzystaniem formuły, makro porządkuje jedynie to, by zdefiniowana tabela o nazwie Relacje kończyła się na odpowiednim wierszu. W teorii użytkownik mógłby sam kopiować szablony i nadawać im nazwy, a następnie dbać o zachowanie odpowiedniego wymiaru wszystkich tabel oraz właściwe przepisywanie kodu (nazwy zakładki). Byłoby to jednak niewygodne i podatne na błędy.

Szablon oceny dla danego elementu ma siostrzaną, ukrytą zakładkę, która zawiera listę cech podlegających ocenie, możliwe do stwierdzenia stany, wpływ każdego ze stanów na ocenę danej cechy, wagę danej cechy w ocenie wskaźnika, którego dotyczy, oraz wagę samego wskaźnika w ocenie całościowej elementu.

![](_page_18_Picture_1.jpeg)

#### **Tabela 12 Przykład możliwych stanów dla oceny widoczności przystanku**

![](_page_18_Picture_349.jpeg)

W zakładce oceny można w wierszu danej cechy wybrać z rozwijanej listy stwierdzony stan. Każdy ze stanów ma przyporządkowany wpływ na ocenę. Dla danej cechy można stwierdzić wiele stanów w kolejnych kolumnach. Całkowity "wynik" cechy jest obliczany jako suma stwierdzonych stanów i oceny przyznanej na start obliczeń. W przykładzie w tabeli każdy ze stanów ma ujemną liczbę punktów, a cecha na start ma ocenę 1. Stany pozytywne (działające na korzyść widoczności) miałyby przyporządkowaną liczbę dodatnią.

#### **Tabela 13 Przykład wpływu stwierdzonego stanu na ocenę**

![](_page_18_Picture_350.jpeg)

W zakładce oceny dotyczącej konkretnego elementu (np. utworzony z listy generatorów Przystanek1), po prawo, poza zasięgiem wzroku wypełniającego (kolumna od AL) jest tabela, która sprawdza, które z możliwych do stwierdzenia stanów zostały rzeczywiście wybrane z rozwijanych list. Tabela ta przenosi wartość punktów z źródłowej zakładki (El\_przystanek). Zmiana sposobu punktowania w jednym miejscu w ukrytej zakładce z danymi do oceny (El\_przystanek) wystarcza, by przeliczyła się ocena dla wszystkich przystanków, które zostały już ocenione, co przynosi duże korzyści na etapie kalibracji metody oceny wskaźnikowej.

Elementy mające własny szablon;

- Przystanek autobusowy/tramwajowy szablon zakładka "B $T$ stop", lista elementów  $ocenv - E1$  przystanek"
- Stacja metra "stmetro", "El\_stmetro"
- Peron kolejowy "peronk", "El\_peronk"
- Parking "carpark", "El carpark"
- Chodnik "chodnik", "El\_chodnik"
- Przejście dla pieszych "Pdp", "El\_pdp"
- Schody "Schody", "El schody"
- Przejście podziemne "Ppodz", "El\_ppodz"
- Inny generator "geninny", "El\_geninny"
- Inny ciąg pieszy "ciaginny, "El\_ciaginny"

**Standardy i wytyczne techniczne dla węzłów przesiadkowych z uwzględnieniem ich klasyfikacji Guidebook – schematy węzłów**

![](_page_19_Picture_1.jpeg)

![](_page_19_Figure_2.jpeg)

Zakładka, która jest szablonem ocenianego elementu nie wymaga edytowania przy sporządzaniu i powinna pozostać niewypełniona. Podobnie zakładka z danymi do obliczeń oceny. Może zachodzić potrzeba wprowadzenia zmian w czasie rozwoju lub poprawek metod oceny.

## **Zmiany w stwierdzanych stanach i wpływie stanów na ocenę**

W zakładce, która zawiera dane do obliczania oceny (zakładki El<sup>\*\*\*</sup>) znajdują się cztery tabele ze zdefiniowaną nazwą i zakresem.

- Tabela 1 "El peronk", "El chodnik" itp. lista cech i możliwych do stwierdzenia stanów
- Tabela 2 "el\_peronk\_wartosci", "El\_chodnik\_wartosci" itp. lista zawierająca sposób oceny, wpływ stwierdzonego stanu na ocenę i sposób wyliczania oceny
- Tabela 3 ""peronk\_waga\_wskaznika", "chodnik\_waga\_wskaznika" itp. lista zawierająca wagę poszczególnych cech w wyliczaniu oceny we wskaźniku
- Tabela 4 "peronk\_waga\_wew", "chodnik\_waga\_wew" itp. lista zawierająca wagi poszczególnych wskaźników w ocenie całościowej – arkusz wyświetla też oceny całościowe poszczególnych elementów (chodników, przystanków) które mają pomniejsze znaczenie i nie liczą się do oceny całościowej węzła (OWP)

![](_page_19_Picture_148.jpeg)

![](_page_20_Picture_1.jpeg)

Wprowadzenie nowego, możliwego do stwierdzenia stanu dla cechy "Dostateczne oświetlenie" wymaga dopisania tego stanu w kolumnie obok stanów, które już są wypisane. Np. nowy stan "miejscami zbyt intensywne światło"

![](_page_20_Picture_150.jpeg)

Następnie w tabeli 2, w tym samym wierszu nadaje się wpływ nowego stanu na ocenę. Nowy stan jest negatywny, więc powinien mieć negatywny wpływ na ocenę – np. -0.3. Jeżeli zostanie stwierdzony jednocześnie z "tak" ocena wyniesie  $1 - 0.3 = 0.7$ , jeśli zostanie stwierdzony jednocześnie z "nie", ocena wyniesie  $0 - 0.3 = -0.3$ , ale wystawiona ocena wyniesie 0, gdyż formuła zapewnia to, ze nie można wystawić oceny niższej niż 0 oraz wyższej niż 1.

![](_page_20_Picture_151.jpeg)

Użytkownik powinien sam dbać o to, by nie wystawiać ocen sprzecznych (jednocześnie "tak" i "nie"), arkusz nie weryfikuje odpowiedzi pod tym względem.

Arkusz oceny daje też możliwość oceniania danej cechy nie na podstawie sumy liczb ze stanów, ale na podstawie iloczynów. W takim wypadku, w kolumnie "Składanie oceny" należy wstawić literę "m" (zamiast "s") i wypełnić odpowiednie liczby w kolumnach "Pkt początkowe" i stwierdzanych stanów. W przypadku iloczynu ocen punkty początkowe najczęściej wynosić będą 1 a stwierdzane stany będą ułamkami zmniejszającymi ocenę.

# **Zmiana ważności danej cechy w ocenie**

Wagi cech w ocenie zawiera trzecia tabela arkusza (kolumny od AY). Modyfikacji w tej tabeli podlega tylko kolumna "Waga w wskaźniku". Każda z cech przypisana do danego wskaźnika (np. W5) posiada indywidualny wpływ na ocenę tego wskaźnika. Suma wag z każdej cechy przy wskaźniku powinna wynosić 1 (100%). Zwiększając wagę jednej z cech należy jednocześnie zmniejszyć wagi którejś z pozostałych cech (lub kilku).

![](_page_20_Picture_152.jpeg)

Kontrolę wag wskaźników ułatwia Tabela 4 (kolumny od BE) która sumuje przyznane wagi. Suma wag wewnętrznych powinna wynosić 1 (lub 0, jeśli dany wskaźnik nie ma udziału w ocenie). Tabela 4 ma też kolumnę "waga wskaźnika" która zawiera wagi wskaźników w wyliczaniu oceny całościowej elementu (chodnika, przystanku itp.). Ocena całościowa elementu jest dodatkową funkcjonalnością, nie bierze udziału w obliczaniu Oceny Węzła Przesiadkowego.

**Standardy i wytyczne techniczne dla węzłów przesiadkowych z uwzględnieniem ich klasyfikacji Guidebook – schematy węzłów**

![](_page_21_Picture_1.jpeg)

![](_page_21_Picture_134.jpeg)

W przypadku modyfikacji listy możliwych do stwierdzenia stanów, a szczególnie dopisaniu jednego stanu, uruchomienia wymaga makro pod przyciskiem "przepisz cechy"

Jednym ze skutków działania makra jest zmiana zakresów list walidacyjnych (list rozwijanych) w zakładkach szablonu i wszystkich elementów, które są kopią szablonu, tak by nowy stan mógł być wybrany z listy. Podobnie jak w przypadku innych makr, ma ono działanie porządkujące. Ocena mogłaby się odbyć bez list rozwijanych (ręcznie wpisując stwierdzony stan i samemu kontrolując, by wpisywać stany które mają nadaną punktację), jednak byłoby to skrajnie niewygodne i podatne na błędy. Samo obliczanie oceny na podstawie wpisanych sanów wykonuje się na podstawie formuły, dlatego sama modyfikacja punktacji (bez dodawania lub usuwania stanów) nie wymaga uruchamiania makra. Makro w czasie działania nie usuwa ani nie edytuje ręcznie wpisanych danych w zakładkach oceny (kopiach szablonów), dlatego można modyfikować metodę oceny (w pewnym zakresie) także na już wypełnionym arkuszu.

## **Dodawanie nowej cechy**

Nowa cecha powinna zostać wpisana na samym dole tabeli 1. W przypadku dodania jej w wierszu po środku tabeli, oceny które zostały już ręcznie nadane w innych zakładkach nie przesuną się i będą wymagały poprawek w każdym miejscu.

Przykład – nowa cecha podstawowej funkcjonalności przystanku – "Występowanie śmietnika"

Należy ustawić się w zakładce "El przystanek" w pierwszym pustym wierszu poniżej pierwszej tabeli. Po wpisaniu wskaźnika w kolumnie  $A - M$ " wymiar tabeli powinien się samoczynnie wydłużyć. W przypadku gdy się tak nie stało, należy ręcznie wydłużyć tabelę – kliknąć w dowolnej komórce która należy do tabeli, a następnie u góry w zakładce "Projektowanie" użyć przycisku Zmień wymiar tabeli – by zmienić jej zakres dodając nowy wiersz. (wersja ang. Zakładka "Design" przycisk Resize table).

Następnie wypełnia się w kolumnach obok nazwę cechy oraz stwierdzane stany, jak w przykładzie poniżej.

![](_page_21_Picture_135.jpeg)

![](_page_22_Picture_1.jpeg)

W następnym kroku należy wydłużyć drugą tabele ("el\_przystanek\_wartości", kolumna od Y). Można to zrobić przyciskiem (projektowanie - > zmień wymiar tabeli), lub zaznaczając ostatnią komórkę w pierwszej kolumnie i przeciągając ją o jedną pozycję w dół. Pierwsze dwie kolumny tabeli wypełnia formuła (wskaźnik i Oceniana cecha) kopiując wartości z tabeli 1. Następne kolumny wypełnia użytkownik. Przykład poniżej – ocena przez sumowanie, na start 0 punktów, za stan "tak" – 1 punkt, "nie" – 0 punktów, "zły stan" –  $-0.4$  punkta, "śmietnik stanowi przeszkodę" – -0.3 punkta. Śmietnik, który występuje, ale ma zły stan i stanowi przeszkodę otrzyma ocenę 1 - 0.4 - 0.3 = 0.3.

![](_page_22_Picture_189.jpeg)

Następnie należy wydłużyć tabelę trzecią ("Przystanek\_waga\_wskaznika", kolumna od AY). W nowym wierszu wypełnienia wymaga jedna kolumna – "waga w wskaźniku" gdzie wpisać należy wagę występowania śmietnika dla oceny we wskaźniku Podstawowa funkcjonalność. Wpisując wagę należy obniżyć wagę innych cech przy wskaźniku W1, tak by suma wynosiła 1 (100%).

Po dopisaniu nowej cechy i wypełnieniu tabel, należy uruchomić makro pod przyciskiem "przepisz cechy". Makro dopasuje wymiar tabel w szablonie oceny "B\_T\_stop" i wszystkich kopiach szablonu oraz uzupełni listy rozwijane do wpisywania stwierdzonych stanów.

# **Zakładka "Relacje"**

W tej zakładce znajduje się lista relacji przesiadkowych – relacji pomiędzy wszystkimi generatorami wpisanymi na liście w zakładce "Generatory". Są to relacje bez powtórzeń (źródło-cel, cel-źródło). Lista relacji jest wypełniana na podstawie formuły i zależy od liczby generatorów w zakładce "Generatory", dlatego jest istotne, by najpierw wypełnić zakładkę generatory, a Relacje dopiero wtedy, gdy lista generatorów nie będzie podlegała zmianom. Dopisanie nowego generatora przesuwa wszystkie pozycje na liście relacji, a elementy wpisane recznie w innych kolumnach (Np. odległość przesiadki w relacji) pozostają na starych miejscach.

Kolumny do wypełnienia:

- Waga relacji waga danej relacji względem pozostałych relacji węzła. Mogą to być dowolne, dodatnie liczby, formuła przelicza wagę dzieląc daną wagę przez sumę wszystkich wag. Na liście relacji mogą być takie, pomiędzy którymi nie odbywają się przesiadki – np. przystanki w przeciwnych kierunkach. Taka relacja powinna otrzymać wagę 0, a wtedy żadna inna kolumna nie wymaga wypełnienia
- Odległość odległość przesiadki w metrach
- Bierne straty czasu straty czasu spędzone biernie, nie-idąc, głównie spowodowane przez oczekiwanie na zielone światło (lub na możliwość przejścia przez pasy). W bierne straty czasu nie jest wliczany czas oczekiwania na przesiadkę.

![](_page_23_Picture_1.jpeg)

 Elementy na trasie – w kolumnach wybiera się z list rozwijanych elementy występujące na trasie: przystanki, perony, ciągi piesze. Lista rozwijana odwołuje się do listy wszystkich elementów (ciągów pieszych i generatorów) która tworzona jest w ukrytej zakładce "confi". Zakładka "confi" zawiera też inne tabele źródłowe do list rozwijanych. W zakładce tej znajduje się też bardzo istotna tabela zawierająca wagi wskaźników do końcowej oceny węzła przesiadkowego.

# **Zakładka Relacje\_calc**

W tej zakładce występują tabele o podobnym wymiarze jak tabela w zakładce Relacje. Na każdy wskaźnik oceny elementów węzła jest osobna tabela. W tabelach zbierane są cząstkowe oceny elementów na trasie w poszczególnych wskaźnikach, tak, by możliwe było policzenie średniej oceny elementów na trasie. Zakładka Relacje\_calc jest zakładką pomocniczą i nie wymaga edycji. Wymiary tabel dostosowuje makro które generuje zakładki z generatorami. W tabelach są odwołania do tabel przestawnych w zakładkach elementów, dlatego tabele przestawne warto odświeżyć przed odczytaniem ostatecznej oceny (przycisk w zakładce OWP lub info).

## **Relacje przesiadkowe drzwi w drzwi**

Jedną z relacji zawsze jest relacja od danego generatora do niego samego. W takiej relacji jedynym elementem na trasie powinien być ten właśnie generator. Jeżeli przesiadki drzwi w drzwi nie występują (np. relacja parking-parking) relacja powinna otrzymać wagę 0.

## **Relacje do generatora, który nie ma własnej oceny**

Można do oceny dołączyć relację do generatora przesiadkowego, który nie podlega ocenie, np. parking dla rowerów. W takim wypadku parking dla rowerów wpisuje się na listę generatorów, nadaje się mu kod, ale nie wybiera się typu (pole typ pozostaje puste). Po kliknięciu przyciski Generuj zakładki, nie powstanie zakładka do oceny tego generatora, za to będzie on wymieniony na liście Relacji. Elementy na trasie tej relacji obejmują więc trasę do parkingu dla rowerów, ale nie obejmują samego parkingu.

Można także wybrać typ "inny". Wtedy powstanie zakładka z ośmioma wierszami oceny w każdym wskaźniku, gdzie użytkownik wszystko wypełnia ręcznie. Ma zastosowanie na etapie testowania metody.

## **Relacja nieujęta w spisie**

W zakładce relacje tworzony jest jeden wiersz na każdą relację wynikającą z listy generatorów – dokładnie jedna relacja pomiędzy wszystkimi generatorami. Dodanie relacji nieujętej w spisie może być uzyskane przez dodanie generatora "ducha" do listy generatorów – wpisania go na listę bez nadania typu. Zostanie wtedy ujęty na liście relacji, ale nie będzie mieć własnej zakładki do oceny.

Najprostszy sposób, by uwzględnić dwie drogi alternatywne, to wpisać wszystkie elementy dróg alternatywnych jako równorzędne elementy tej samej relacji.

Można też dopisać własną relację na końcu tabeli "Relacje". W pierwszym pustym wierszu poniżej tabeli należy wypełnić źródło i cel, a następnie pozostałe kolumny. Formuła, która

![](_page_24_Picture_1.jpeg)

obliczała treść kolumn źródło i cel zostanie od tego miejsca przerwana. Po przedłużeniu tableli "Relacje" należy wydłużyć wszystkie tabele w zakładce "Relacje calc" oraz "Relacje kolizje". Po takim wypełnieniu nie należy uruchamiać makra z zakładki "Generatory" (przycisk) gdyż przywróci ono pierwotny kształt tabel.

# **Ocena bezpieczeństwa ruchu**

Tabela relacji uśrednia oceny wszystkich elementów na trasie w poszczególnych wskaźnikach, także ocenę elementów na trasie we wskaźniku W6 – Bezpieczeństwo ruchu. Ocena bezpieczeństwa elementów na trasie ma drugorzędny wpływ na ocenę. Najważniejsza jest liczba "punktów niebezpieczeństwa" wyliczana na podstawie listy kolizji w relacjach wypełnionej w zakładce "Relacje kolizje". Punktacja przyznawana kolizjom w tej zakładce została opracowana tak, by 100 punktów niebezpieczeństwa oznaczało już niebezpieczeństwo bardzo wysokie, niedopuszczalne na węzłach przesiadkowych i skutkowało oceną 0.

## **Inne aspekty oceny**

W zakładce "Inne aspekty oceny" zebrano podstawowe elementy dotyczące czytelności węzła i dodatkowych funkcji. Są to elementy trudne do ujęcia w ocenie wskaźnikowej, dlatego otrzymują względnie małe wagi w ocenie ostatecznej – czytelność – 4%, dodatkowe funkcje – 6%. Oceny W8 i W4 są z tej zakładki bezpośrednia przenoszone do zakładki OWP, gdzie jest wyliczana ostateczna ocena.

![](_page_25_Picture_1.jpeg)

# **Lista makr**

```
1. Przepisz_pola_el_przystanek_click
2. Przepisz_pola_el_peronk_click
3. Przepisz_pola_el_stmetro_click
4. Przepisz_pola_el_chodnik_click
5. Przepisz_pola_el_schody_click
6. Przepisz_pola_el_pdp_click
7. Przepisz_pola_el_ppodz_click
8. Przepisz_pola_el_carpark_click
9. dopasuj spis elementow
10. WorksheetExists(wsName As String)
11. generuj_zakladki_ciagi_piesze
12. wyczysc_ponizej(ByVal wiersz As Integer, ByRef zakladka As
  Worksheet)
13. Generuj zakladki generatory
14. odswiez wszystkie tabele
15. dopasuj_wymiar(tabela, y, Optional wyczysc = True)
16. przepisz_pola(ByVal n_zakladka_docelowa As String, ByVal
   n zakladka zrodlowa As String, ByVal n tabela docelowa As String,
  ByVal n tabela zrodlowa As String)
17. move validation (zrodlo As Range, cel As Range)
18. ustaw_formatowanie_szablonowe(zakladka_szablonu As Worksheet)
19. wypelnij zakladke(zakladka As Worksheet, kod obiektu As String,
   nazwa_obiektu As String
```
![](_page_26_Picture_1.jpeg)

# **Działanie makr**

1 – 8 – obsługa przycisków w zakładkach *el\_przystanek, el\_peronk, el\_stmetro, el\_chodnik, el\_schody, el\_pdp, el\_ppodz, el\_carpark* z wykorzystaniem makra 16 – *przepisz pola*

- 9. *dopasuj\_spis\_elementów* zmienia wymiar tabeli ze spisem elementów w zakładce *confi* oraz aktualizuje listę walidacyjną (listę rozwijaną) przy wyborze elementów na trasie w zakładce *Relacje*
- 10. *WorksheetExists(wsName)* sprwadza czy zakładka o nazwie *wsName* już istnieje w arkuszu
- 11. *Generuj\_zakladki\_ciagi\_piesze –* obsługa przycisku w zakładce *Ciągi piesze*
	- Usuwa z listy ciągów pieszych puste, niewypełnione wiersze
	- Dla każdego wpisanego elementu na liście ciągów pieszych tworzy zakładkę będącą kopią szablonu
	- Nadaje skopiowanej zakładce nazwę, która jest kodem wpisanym w kolumnie "kod"
	- Uruchamia makro *wypelnij\_zakladke*, do wypełnienia pozostałych elementów w nowej zakładce
	- Uruchamia makro *dopasuj\_spis\_elementow*
- 12. *wyczysc\_ponizej(wiersz, zakladka)* dla podanej zakładki usuwa całą zawartość poniżej wiersza o numerze *wiersz*
- 13. *Generuj\_zakladki\_generatory –* obsługa przycisku w zakładce *Generatory*
	- Usuwa z listy generatorów puste, niewypełnione wiersze
	- Zmienia wymiary tabel *Relacje, Relacje\_calc, Relacje\_kolizje*
	- Dla każdego element na liście generatorów tworzy zakładkę będącą kopią szablonu
	- Nadaje skopiowanej zakładce nazwę
	- Uruchamia makro *wypelnij\_zakladke,* do wypełnienia pozostałych elementów w nowej zakładce
	- Uruchamia makro *dopasuj\_spis\_elementow*
- 14. *Odswiez\_wszystkie\_tabele*  dla każdej tabeli przestawnej w arkuszu używa funkcji "odśwież"
- *15. dopasuj\_wymiar(tabela, y)* zmienia wymiar tabeli tak, by konczyla się na wierszu *y*
- *16. przepisz\_pola(n\_zakladka\_docelowa, n\_zakladka\_zrodlowa, n\_tabela\_docelowa, n\_tabela\_zrodlowa)*
	- tabelą źródłową jest tabela z danymi do oceny (*El\_\*\*\*),* tabelą docelową jest szablon oceny
	- dopasowuje wymiar tabeli docelowych do tabel źródłowych
	- czyści dane poniżej tabel docelowych których wymiar mógł się skrócić
	- czyści komórki ze stwierdzonymi stanami w tabeli szablonu
	- w zakładce szablonu nadaje zakres walidacji w komórkach stwierdzanych stanów – (zakres list rozwijanych)
	- w tabeli docelowej kopiuje formatowanie warunkowe z pierwszego wiersza na wszystkie wiersze

![](_page_27_Picture_1.jpeg)

- dla każdej kopii szablonu która istnieje w arkuszu, zmienia wymiar tabel i kopiuje zakresy walidacyjne (zakresy list rozwijanych) z szablonu
- *17. move\_validation(zrodlo, cel)* kopiuje zakres walidacyjny (zakres listy rozwijanej) z zakresu *zrodlo* do zakresu *cel*
- *18. ustaw\_formatowanie\_szablonowe(zakladka\_szablonu)*  dla pierwszej tabeli w podanej zakładce nadaje formatowanie: kopiuje formatowanie z pierwszej komórki na wszystkie komórki tabeli, ustawie styl kolumn "Stwierdzany stan" na styl "Input" (pomarańczowe wypełnienie)
- *19. wypelnij\_zakladke(zakladka, kod\_obiektu, nazwa\_obiektu)*
	- nadaje nazwy tabelom w zakładce na podstawie kodu obiektu
	- wypełnia kolumnę Nazwa
	- zmienia wyświetlany kolor zakładki na pomarańczowy
	- tworzy przestawne tabelę podsumowujące w kolumnie R